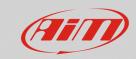

# Configuring

# Alarms settings for EVOx devices

# **Question:**

What kind of alarm can I set on my EVOx device?

## **Answer:**

It is possible to set EVOx devices alarms through Race Studio 3 in the following way:

- Open Race Studio 3.
- Connect your device (via Wi-Fi or USB): it will appear in the Connected Devices list.
- From the Configuration section, select an existing or create a new one, selecting the device type and adding a name and an optional comment: click OK and the software will open the "Channels" tab; once each channel is set, enter in the "Dashes" tab, from where it is possible to choose the connected visor type (GS-Dash or Formula Steering Wheel 3). Now it is possible to set its display pages, shiftlights and alarms.

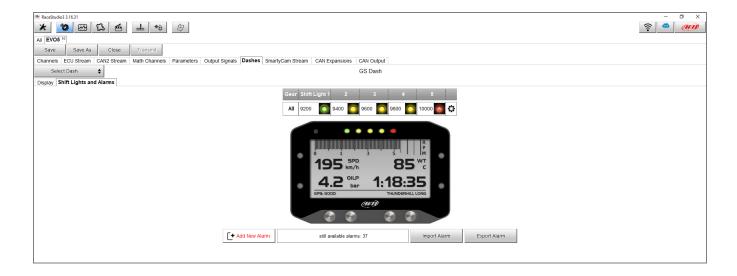

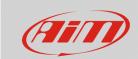

#### Sensors

- After a name has been assigned to the alarm and conditions have been set, involving the wanted channels (it is possible to add/remove a condition clicking and ), from the drop-down menu it is possible to choose the associated action type:
  - 1. Alarm actions in EVOx device:
    - Output 1 / 2: it is possible to choose one or both the available outputs to transmit the signal (choose if it must be transmitted as open circuit or closed to ground) to an external device (es. lamp, fan ecc...).

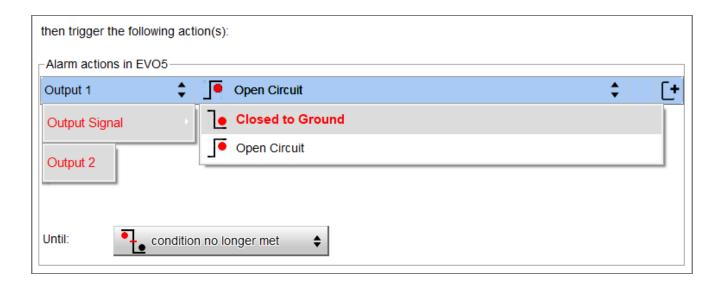

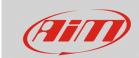

### Sensors

- 2. Alarm actions in the selected visor:
  - Popup Message Timed: it is possible to insert a text that will appear in a full display popup window and set its lasting time.

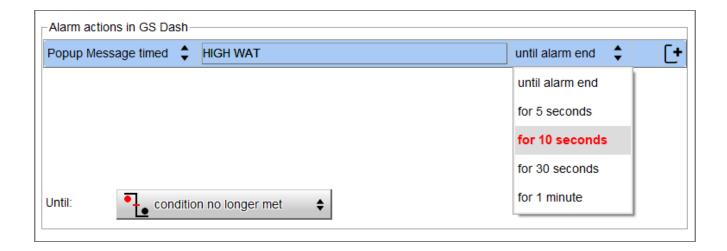

 LED: it is possible to select one of the available LEDs, modifying its aspect, choosing to maintain it steady, make it blink slow or fast with one of the 7 available colors.

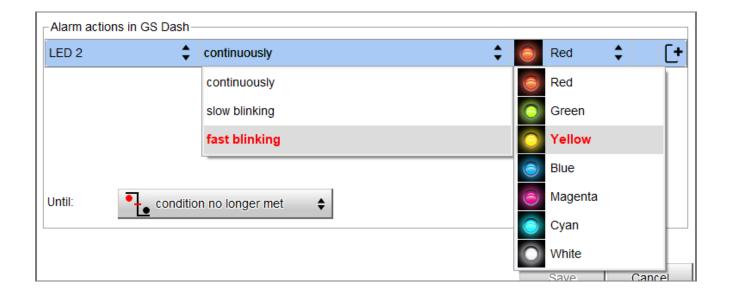

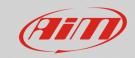

#### Sensors

The "Until" labelled drop-down menu allows to set the alarm reset condition. It is possible to nullify the alarm action:

- when the condition is not verified anymore
- when the vehicle is switched off
- when a button is pushed
- when recorded data are downloaded

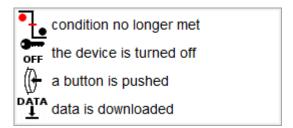

**N.B.:** the alarm reset condition does not involve the Popup Message Timed, since this is set in the dedicated bar.